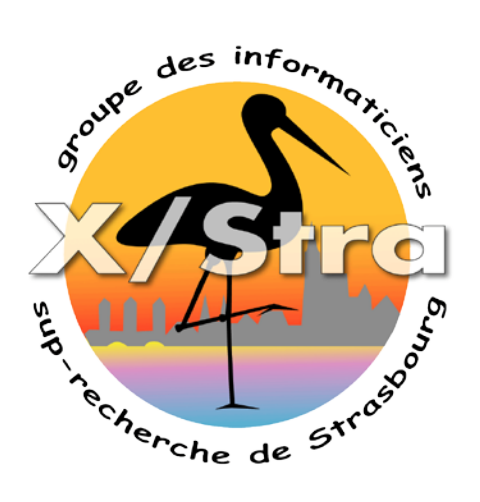

#### Pnp4nagios

#### **Workshop Métrologie et Supervision** mardi 26 janvier 2016 Bâtiment 40 du Campus du CNRS

### Sommaire

- Usage
- Données de performance
- Stockage
- Installation
- Configuration
	- Activation des remontées de données
	- Graphiques par machine ou service
	- Graphiques par groupe de machines ou services
- exemples
	- Openmanage, charge, LDAP, messagerie

#### Usage

- Plugins pour Nagios, Icinga, Shinken
- Collecte des données de performances des sondes de Nagios
- Enregistre ces données dans des bases RRD
- Génère des graphiques par défaut sous 4h, 25h, 7j, 1mois, 1an
- Mode Zoom, redéfinition des intervalles
- Générateur de rapport au format PDF
- Export des bases RRD au format XML, CSV ou **JSON**

## Données de performance

- Issues des plugins de Nagios
- Exemple check icmp : OK - 127.0.0.1: rta 2.687ms, lost 0% | rta=2.687ms;300;500;0;700 pl=7%;80;90;0;100
- Les données de performance :

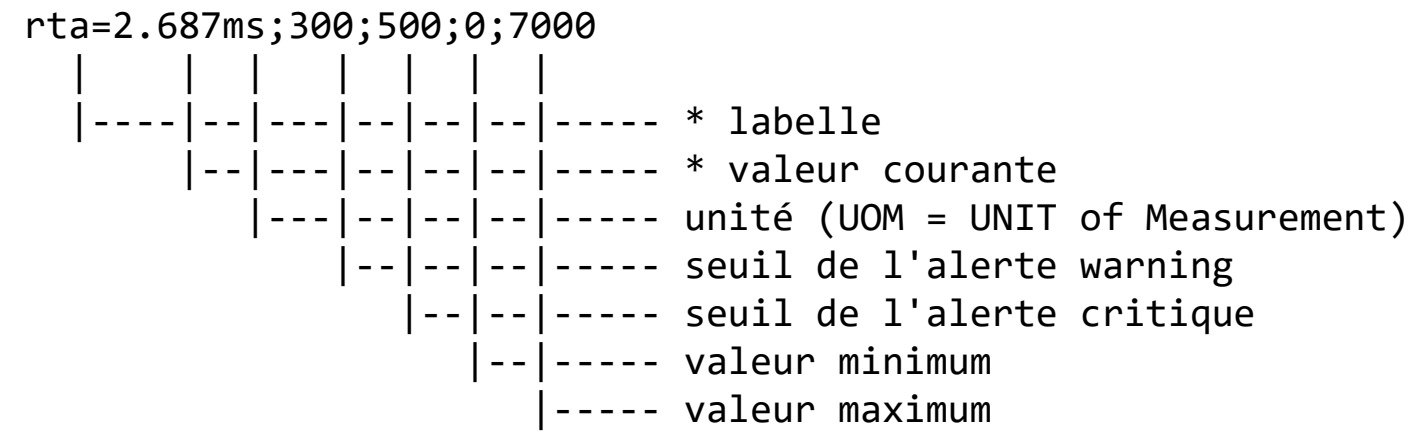

## Stockage

- Utilisation de base RRD
	- Adapter à la sauvegarde de données cyclique
	- Pas besoin de gérer une base de données SQL
- Intervalles
	- Une valeur / 1 minute sur 2j
	- Une valeur / 10 minutes sur 10j
	- Une valeur / 30 minutes sur 90j
	- Une valeur / 6 heures sur 4 ans
- Taille fixe de 400Ko par source de données

### Installation

- Prérequis
	- Perl >= 5.x sans dépendance supplémentaire
	- $-$  RRDtool >= 1.x
	- $-$  PHP  $> = 5.1.6$
	- Nagios >= 2.x ou Icinga
- Licence
	- PNP est sous licence [GPL 2](http://www.gnu.org/licenses/gpl-2.0.txt)

## Installation

- yum install epel-release
- yum -y install pnp4nagios
- vi /etc/nagios/nagios.cfg #activer la collecte de performance : process\_performance\_data=1 #décommenter les lignes suivantes : host perfdata\_command=process-host-perfdata service\_perfdata\_command=process-service-perfdata

# L'art de collecter des données

- Dépend du nombre de services à collecter.
- Insertion des valeurs dans les bases RRD.
- Il existe plusieurs modes :
	- Le mode par défaut dit « synchrone »
		- Est exécuté a chaque interrogation d'une sonde
		- Il supporte jusqu'à 1000 traitements par 5 minutes.
	- Le mode Bulk (par paquet)
		- Les données de performance sont collectées dans un fichier temporaire
		- Appel du traitement sur l'ensemble des données
		- L'ordonnanceur de Nagios est bloqué durant le traitement
		- Il supporte jusqu'à 2000 traitements par 5 minutes.
	- Le mode Gearman
		- Les données de performance sont collectées dans un fichier temporaire
		- Les fichiers sont enregistrés dans un spool
		- Utilisation d'un daemon extérieur pour traiter les données
		- Il supporte jusqu'à 10000 traitements par 5 minutes
		- Peut être distribué si nécessaire, mais nécessite plus de configuration

# Configuration des commandes

- Mode Synchrone
- vi /etc/nagios/objects/commands.cfg

```
define command {
```

```
command_name process-service-perfdata
```

```
command_line /usr/bin/perl /usr/libexec/pnp4nagios/process_perfdata.pl 
}
```

```
define command {
```

```
 command_name process-host-perfdata
```

```
 command_line /usr/bin/perl /usr/libexec/pnp4nagios/process_perfdata.pl -d 
HOSTPERFDATA
```
}

### Vérification & Accès

- Vérification de la configuration
	- nagios -v /etc/nagios/nagios.cfg
	- systemctl reload nagios
- Accès à la console html
	- Via le même serveur http que Nagios
	- URL:

https://NagiosHost/pnp4nagios/

## Graphiques par HOST

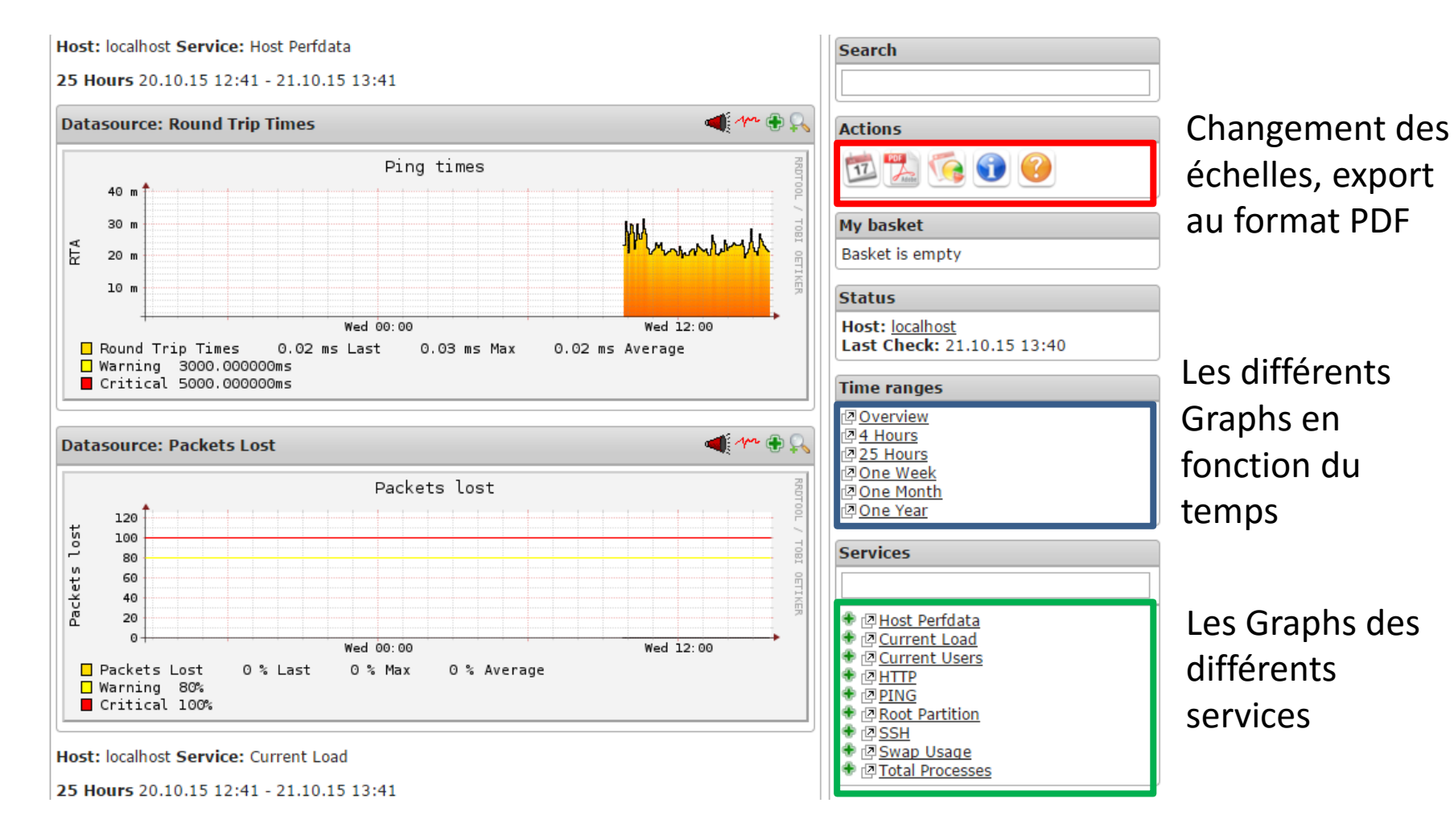

## Interface avec Nagios

- Définition des templates
- vi /etc/nagios/objects/templates.cfg define host { name host-pnp action\_url /pnp4nagios/index.php/graph?host=\$HOSTNAME\$&srv=\_HOST\_ register 0 } define service { name srv-pnp action\_url /pnp4nagios/index.php/graph?host=\$HOSTNAME\$&srv=\$SERVICEDESC\$ register 0 }
- Ajouter le template aux différents services use generic-service**,srv-pnp**

#### Interface avec Nagios

• Raccourcis pour accéder aux graphiques

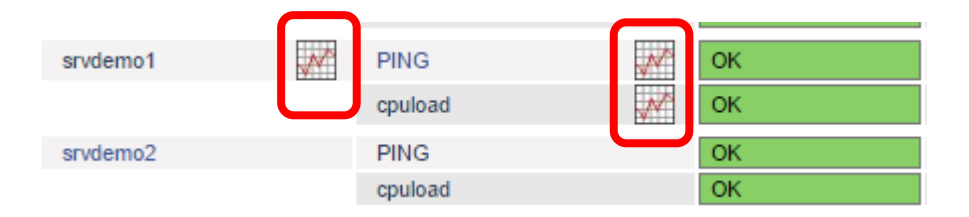

• Insertion des pop-ups lors du survol de l'icône

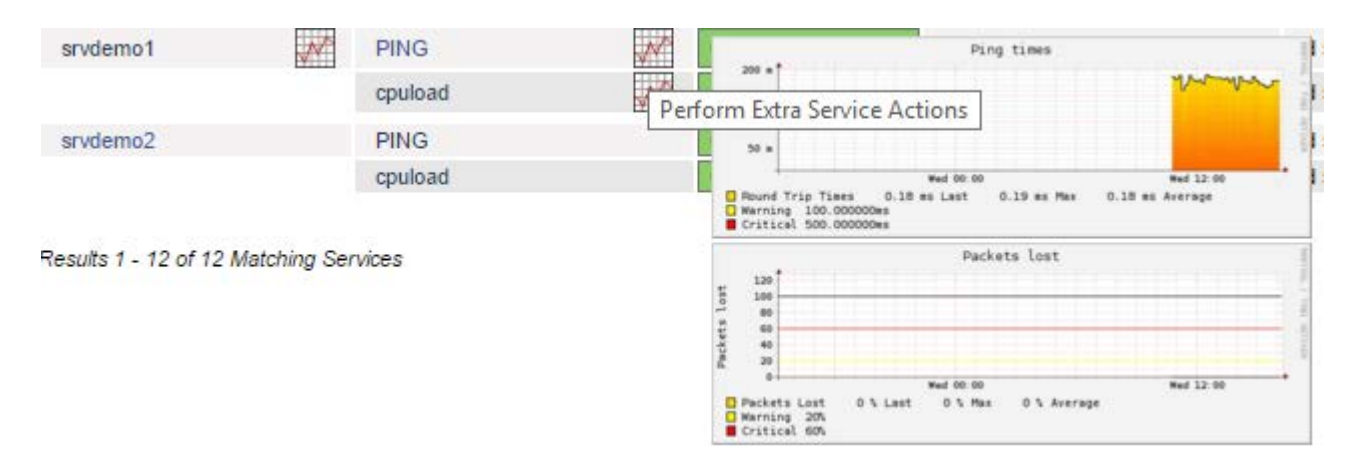

# Graphiques par service

- Regrouper les graphiques de plusieurs hosts ou services sur une seule page.
- Exemple : charge CPU, nombre de connexions au niveau d'un cluster, gestionnaire de licences, pages imprimées par imprimante, nombre de VM par nœud de virtualisation,…
- Support des expressions régulières sur les noms des hosts ou des services
- Support de plusieurs graphs différents par page
- Exemple :

```
define page {
 use regex 1 # 1 = use regular expressions
  page_name Tape-Traffic
}
define graph { 
 host name ^Tape
 service desc Traffic
}
```
#### Graphiques par service

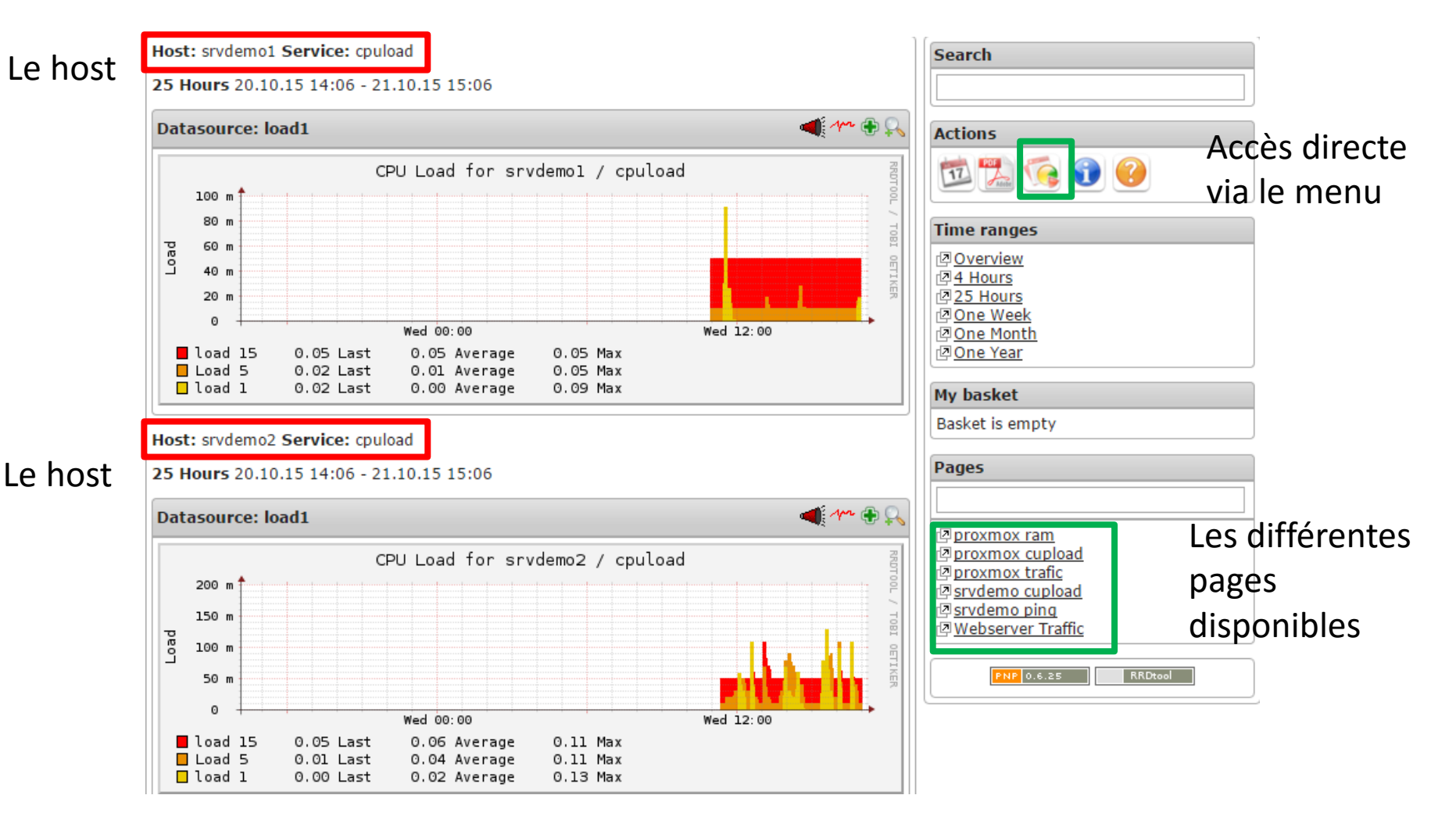

26/01/2016 xstra Workshop Métrologie Sébastien Geiger 15

### **Dossiers**

- Configuration /etc/pnp4nagios
- Fichiers rrd et xml /var/lib/pnp4nagios
- Fichiers templates /usr/share/nagios/html/pnp4nagios/templates

### Exemples de Graphiques

- Evolution de l'utilisation des ressources
- Gestion des différents serveurs: charge CPU, trafic réseau, nombre de processus, nombre de sessions, mails reçus ou envoyés…

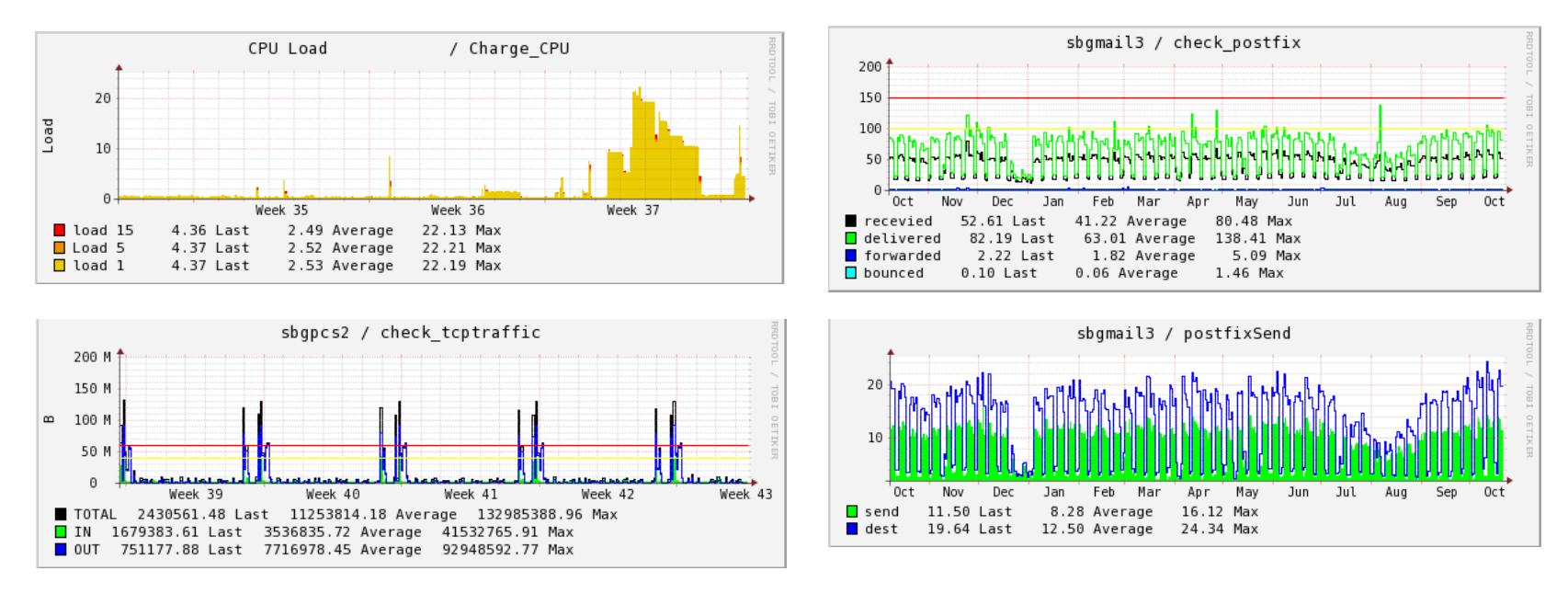

#### Check\_openmanage

• Centralisation des informations de la consommation des différents serveurs

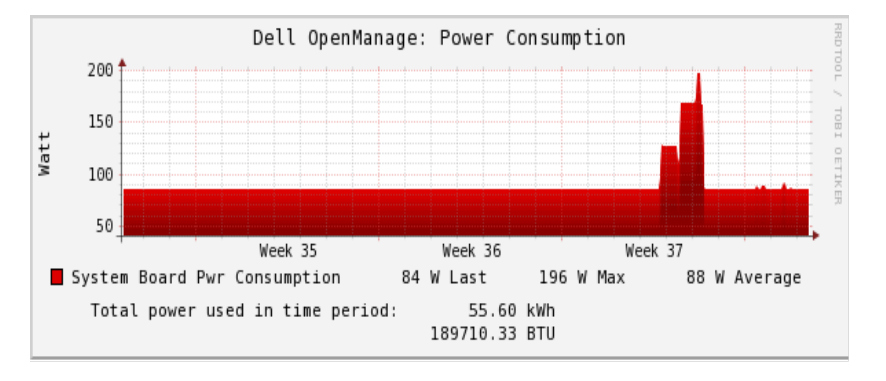

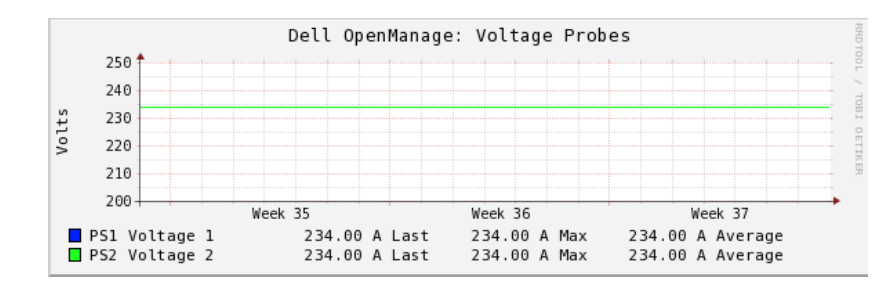

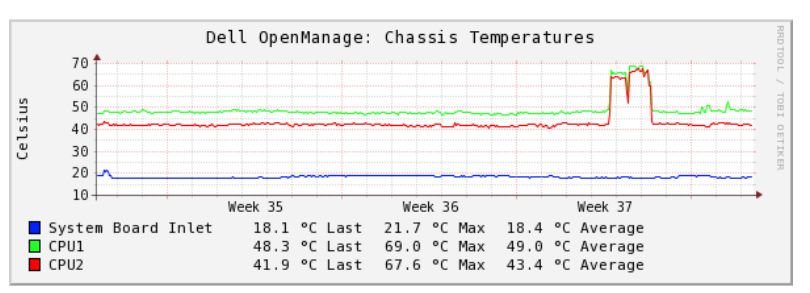

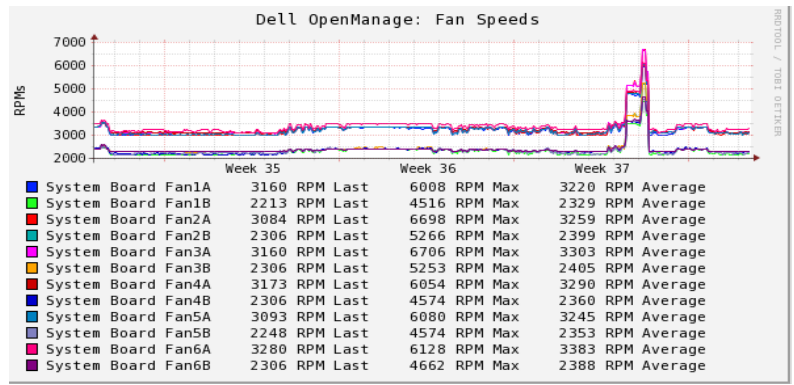

26/01/2016 xstra Workshop Métrologie Sébastien Geiger 18 d'Albert 18 d'Albert 18 d'Albert 18 d'Albert 18 d'Albert 18 d'Albert 18 d'Albert 18 d'Albert 18 d'Albert 18 d'Albert 18 d'Albert 18 d'Albert 18 d'Albert 18 d'Albert 18 d'Albert 18 d'Albert 18 d'Albert 1

# Check\_rsync

- Vérifier la réplication entre 2 serveurs
- Mesure du temps de réplication
- Développement du script en perl

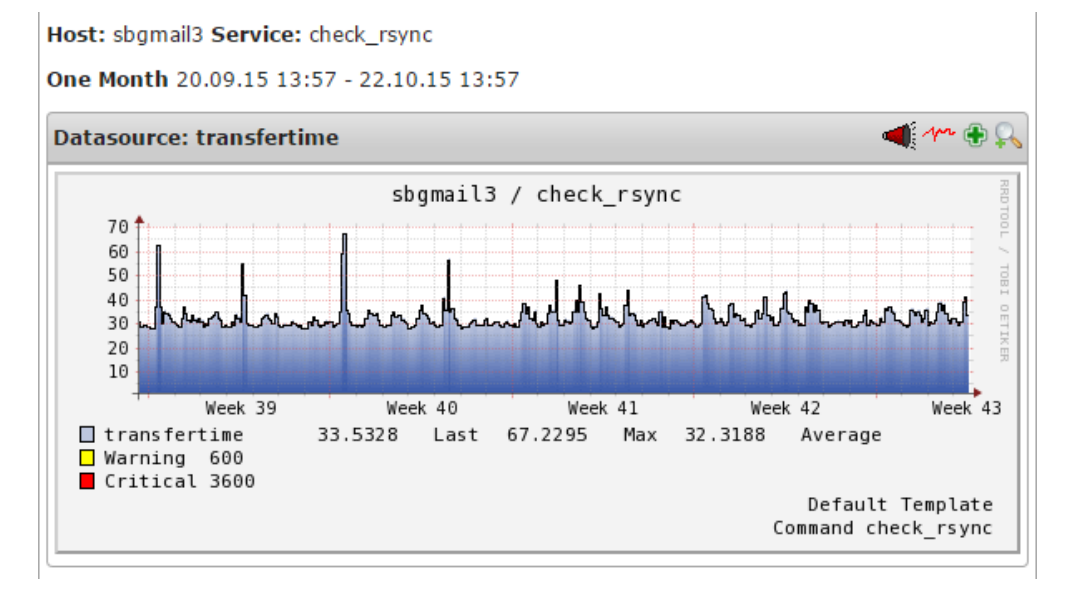

# Check\_Ldapmonitor

- Vérifier la disponibilité des annuaires LDAP
- Evolution des recherches, ajout, suppression, modifications
- Evolution du temps de réponse, nombre d'enregistrements
- Développement du script en perl

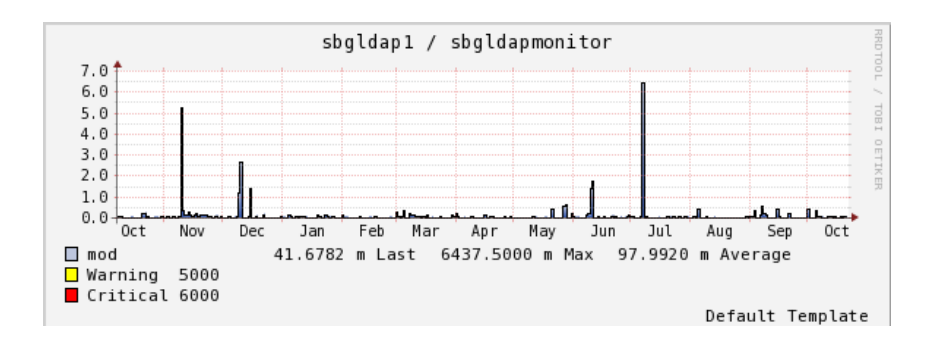

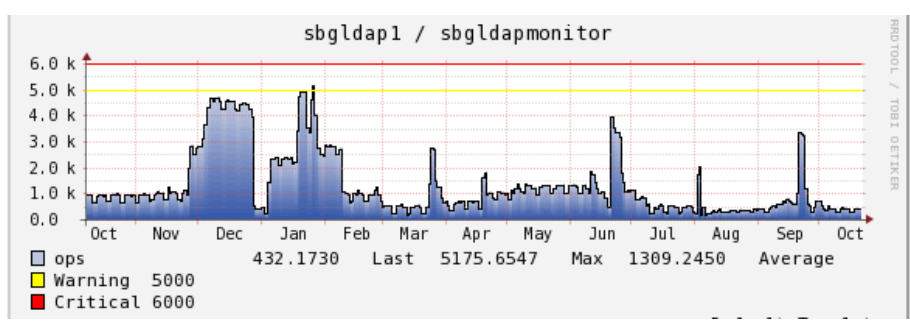

26/01/2016 xstra Workshop Métrologie Sébastien Geiger 20 and 20 and 20 and 20 and 20 and 20 and 20 and 20 and 20 and 20 and 20 and 20 and 20 and 20

#### Documentation

- Pour aller plus loin
	- <https://docs.pnp4nagios.org/fr/pnp-0.6/start>
	- [http://andrewpuschak.com/dokuwiki/doku.php?id=in](http://andrewpuschak.com/dokuwiki/doku.php?id=installing_pnp4nagios_on_centos) stalling pnp4nagios on centos
	- TP d'installation de PNP4Nagios sous CentOS7 avec Nagios 4 Core [http://xstra.unistra.fr/doku.php?id=workshop](http://xstra.unistra.fr/doku.php?id=workshop-supervision:accueil)[supervision:accueil](http://xstra.unistra.fr/doku.php?id=workshop-supervision:accueil)
	- [http://blog.nicolargo.com/2010/09/installation-et](http://blog.nicolargo.com/2010/09/installation-et-configuration-de-pnp4nagios-en-mode-bulk.html)[configuration-de-pnp4nagios-en-mode-bulk.html](http://blog.nicolargo.com/2010/09/installation-et-configuration-de-pnp4nagios-en-mode-bulk.html)